### **SECRETARIA DE ESTADO DA SAÚDE**

### **SUPERINTENDÊNCIA DE VIGILÂNCIA EM SAÚDE**

Palmas, 02 de março de 2023.

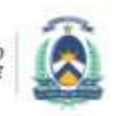

**SECRETARIA DE ES** 

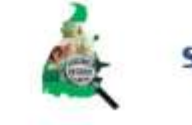

## INFOVISA 2.0

### SISTEMA DE INFORMAÇÃO DE VIGILÂNCIA SANITÁRIA

PASSOS PARA O CADASTRO E LICENCIAMENTO DE HOSPITAL DE PEQUENO PORTE.

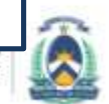

DA SAL

### **Acesso ao infovisa**

- Pode ser pelo site [www.vigilancia-to.com.br](http://www.vigilancia-to.com.br/) clicando em "acesso ao infovisa".
- Clicando no link: <https://sistemas.saude.to.gov.br/Infovisacore/>

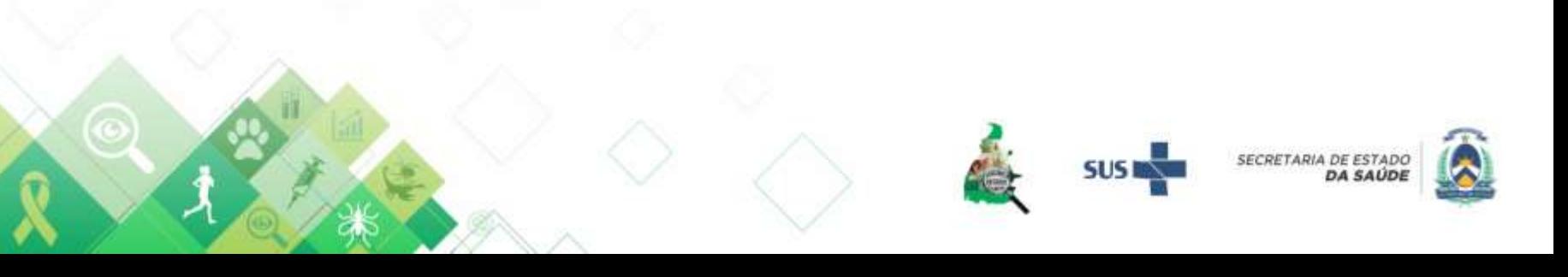

### **Passos para o cadastro e licenciamento sanitário**

- 1. Cadastro do usuário;
- 2. Cadastro do Responsável Legal e Técnico;
- 3. Cadastro das atividades econômicas;
- 4. Solicitar/criar o processo de licenciamento/análise de projetos, conforme a sua necessidade (crie apenas o processo que necessita);
- 5. Anexar os documentos pertinentes para o processo;
- 6. A VISA vai analisar os documentos e deferir ou não.
- 7. Quando correto e completo o Processo é tramitado para o setor de inspeção para dar andamento ao processo.

### **Cadastro de usuário**

**O cadastro deve ser feito pelo próprio profissional e com os seus dados (e-mail, telefone etc).** 

- Preencha corretamente seus dados:
	- Nome completo, CPF e telefone;
	- **Seu e-mail – DEVE SER DIFERENTE DO E-MAIL DA EMPRESA PARA EVITAR ERROS NO SISTEMA;**
- Escolha uma senha de sua preferência;
- Leia os termos e condições de uso, clique no local indicado para habilitar a criação da conta.
- Clique em "Criar Conta".
- Para evitar problemas de recuperação de conta, preencha sempre o e-mail pessoal.
- O RT e/ou RL devem ser vinculados ao estabelecimento no menu 3 – responsáveis, clicando em "Adicionar responsável". Digite o CPF do responsável já cadastrado, clique em Buscar, escolha o vínculo dele e clique em "adicionar".

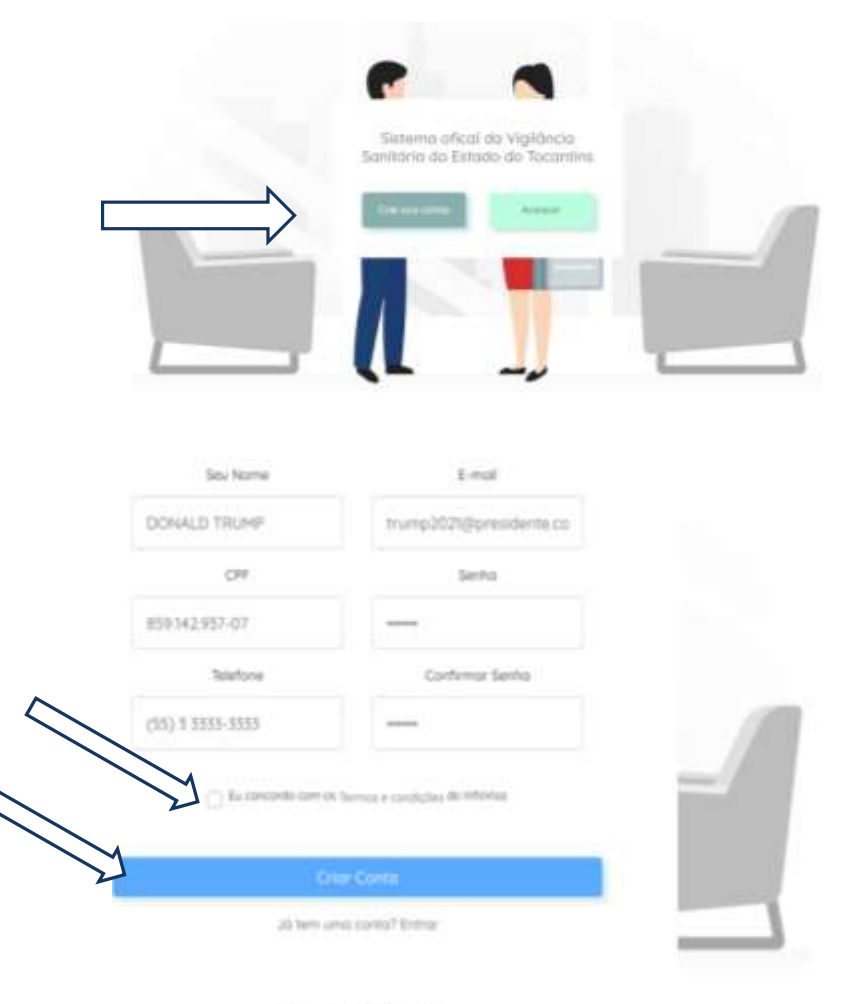

@ Copyright 3020 informat

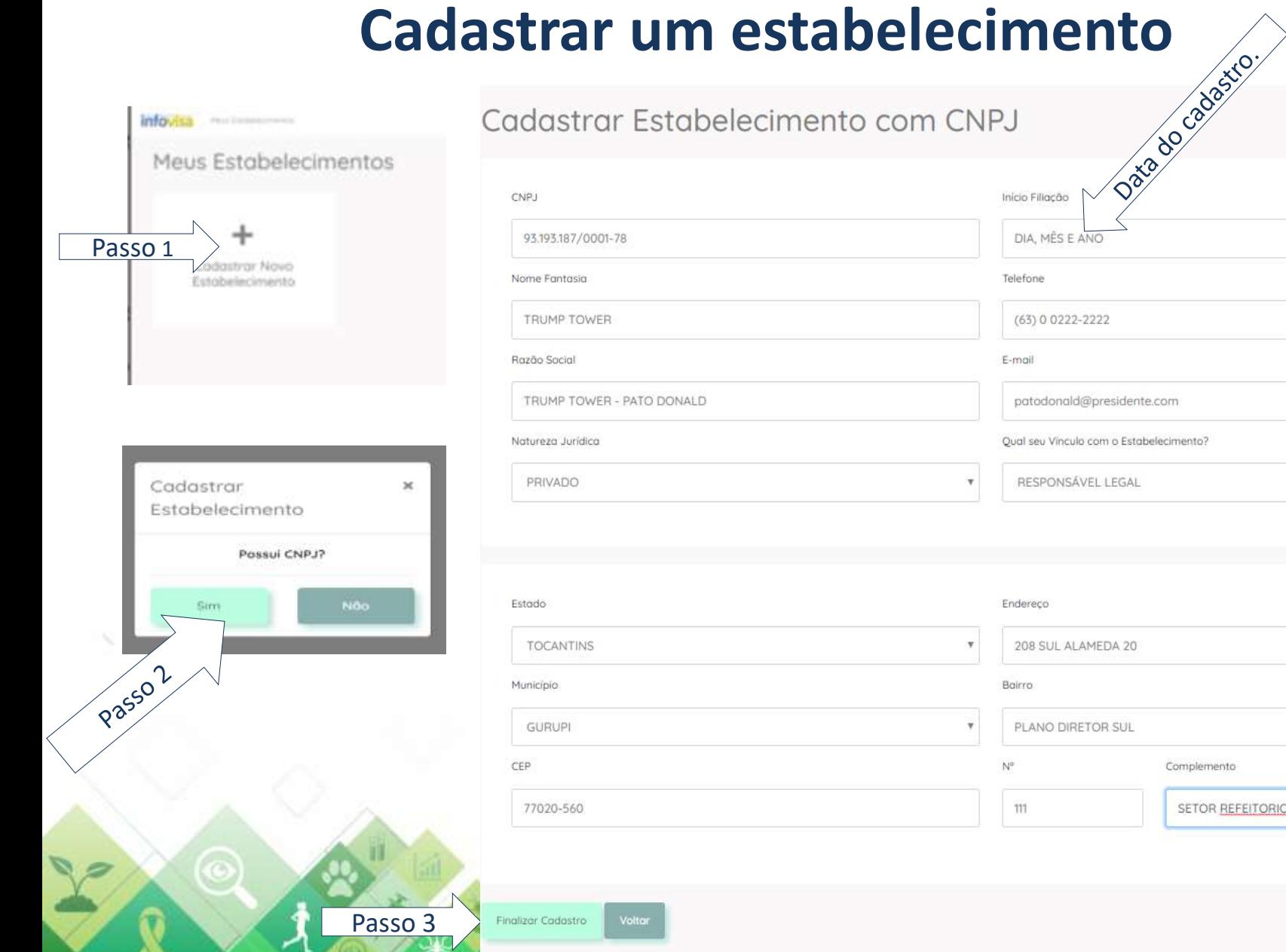

**TO ANY WAY** 

Y 4

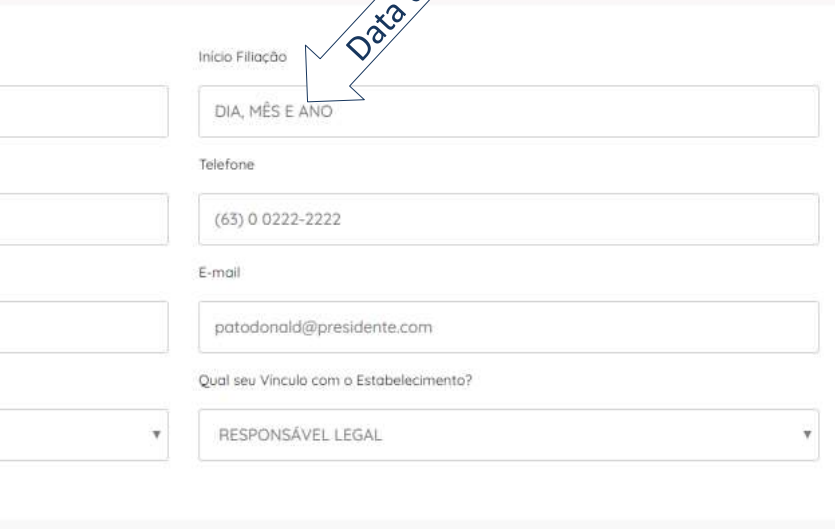

Complemento

SETOR REFEITORIO

### **Cadastrar um estabelecimento**

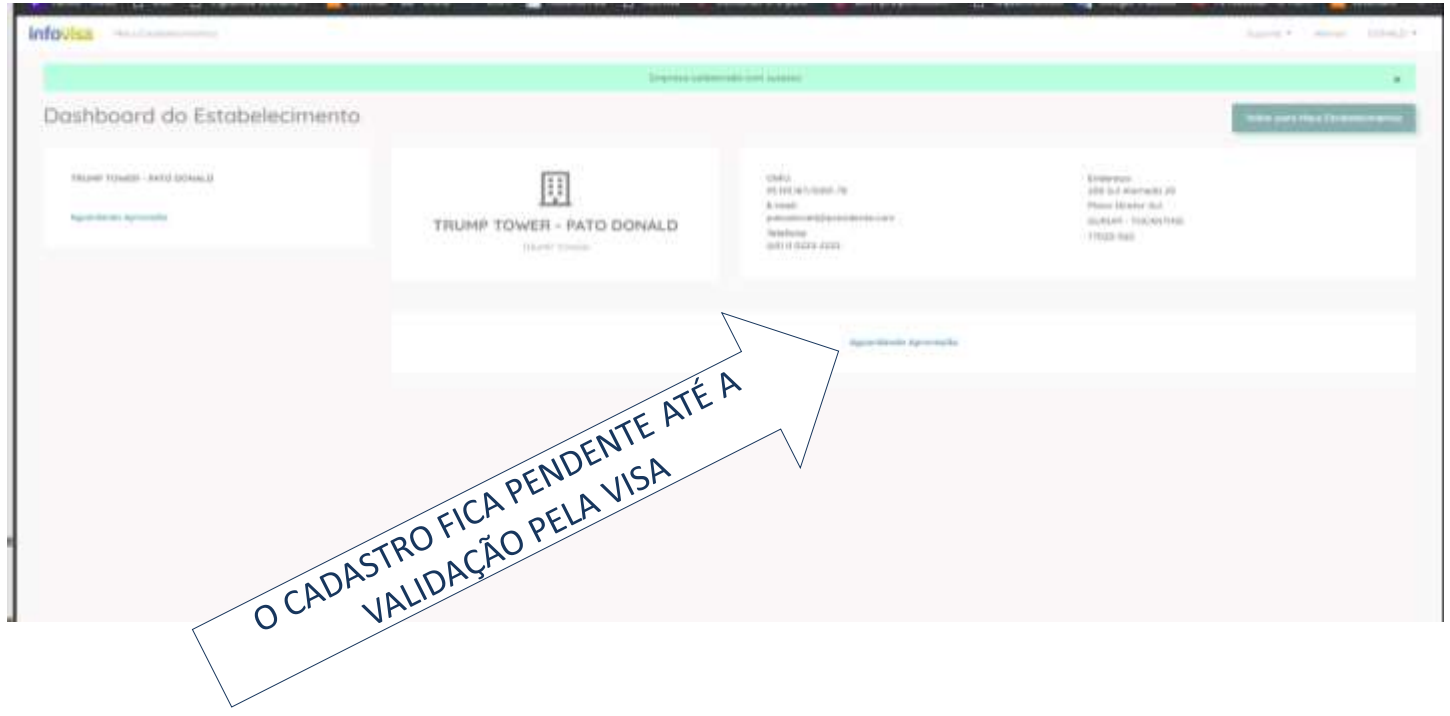

A VISA verifica se a competência para o licenciamento é estadual ou municipal. Sendo de competência da VISA estadual o cadastro é confirmado e pode ser iniciado o processo de licenciamento sanitário.

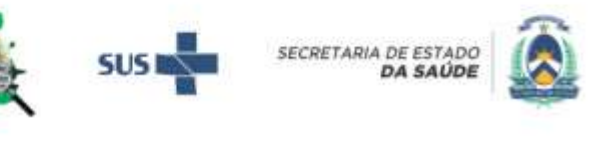

### **Definir Responsável Legal e Técnico**

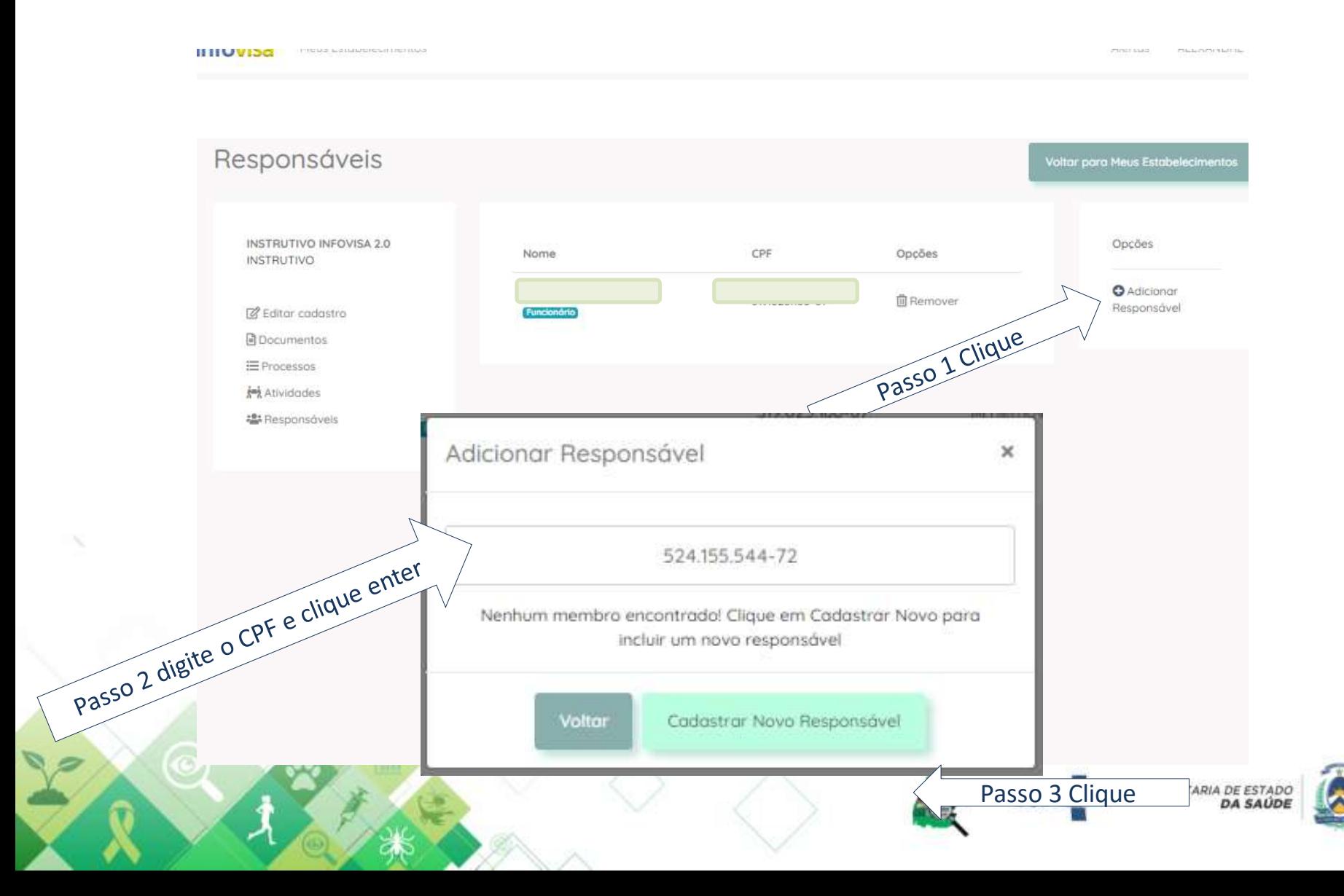

### **Definir Responsável Legal e Técnico**

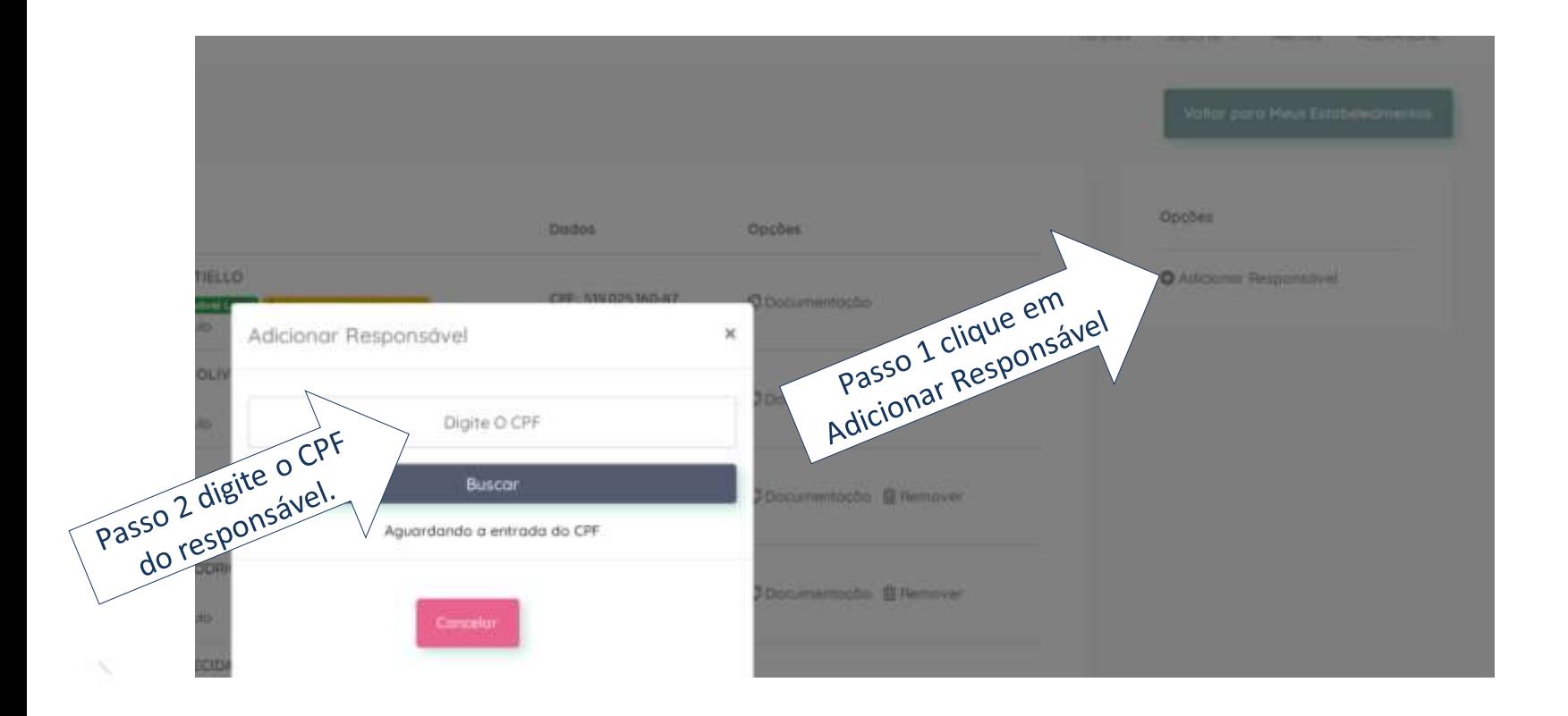

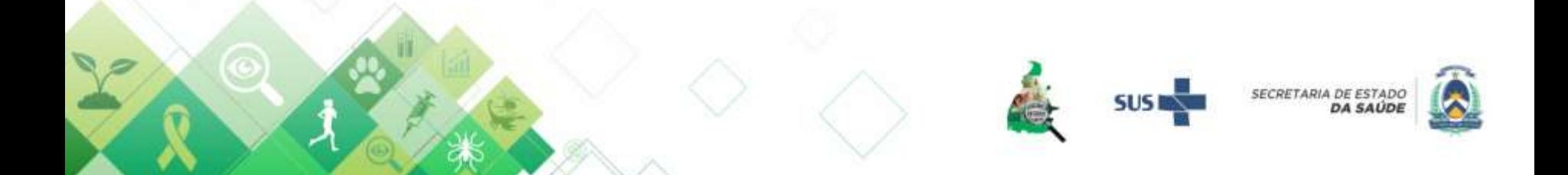

### **Definir Responsável Legal e Técnico**

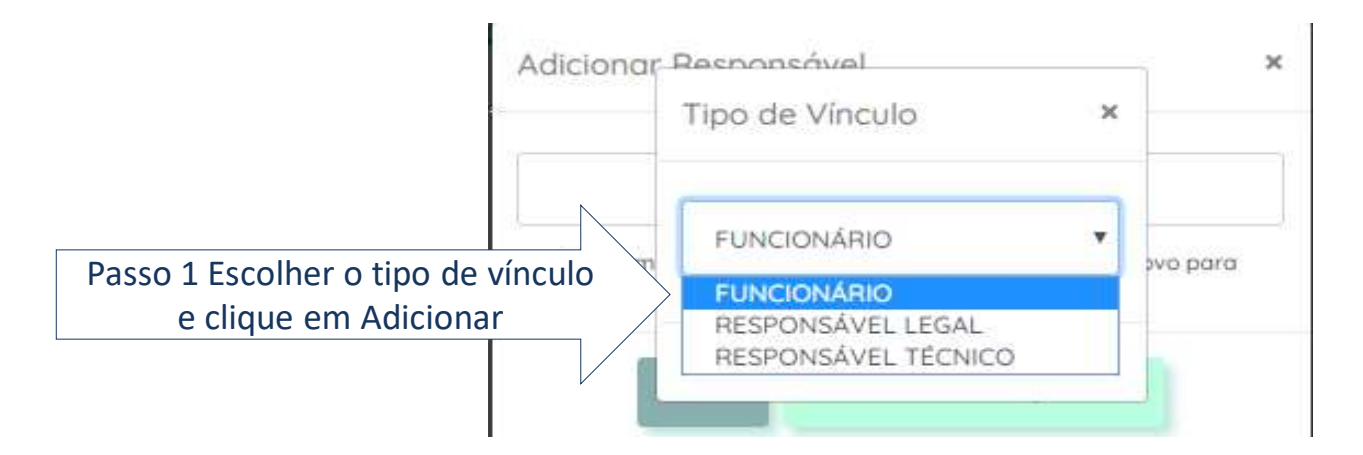

Para Responsável Técnico o documento é a carteirinha emitida pelo conselho profissional (CRM, CRF, CRBM etc.)

Para Responsável Legal pode ser RG, Carteira de habilitação ou de Conselho profissional.

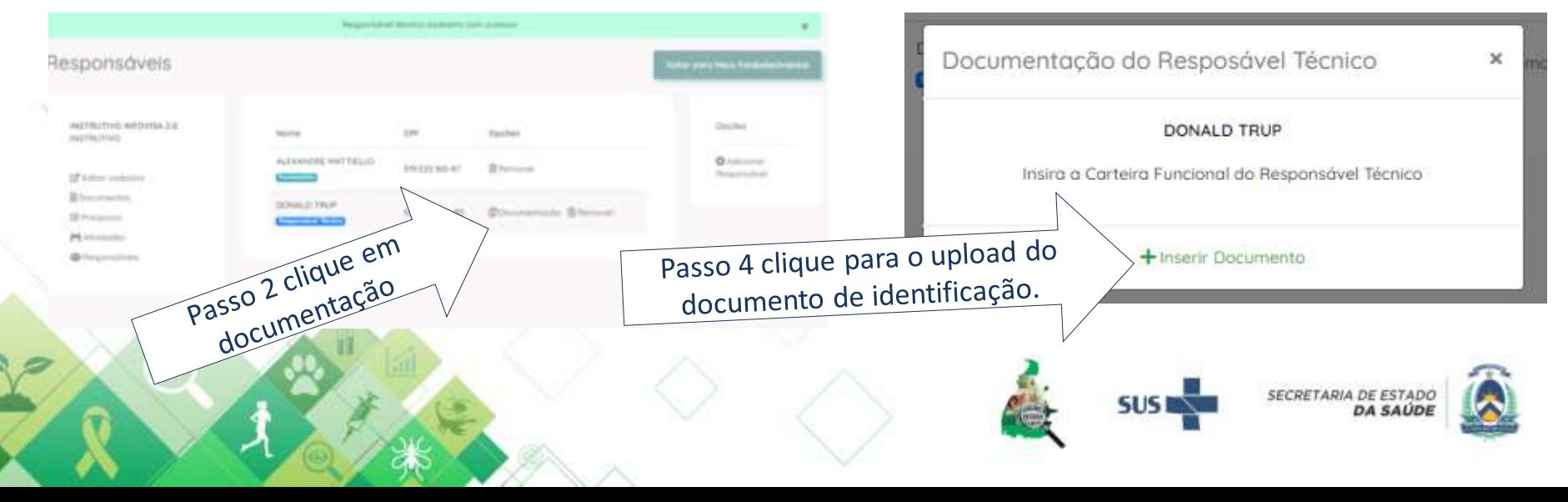

### **Modelo de documento para inserir no INFOVISA, tanto para carteirinha profissional como RG**

- A frente e verso do documento deve sempre estar na mesma página e o documento deve ser perfeitamente legível.
- Por favor não tirar foto do documento com sombras e de forma que ocupe toda a pagina do documento.
- O documento não deve ter distorções, áreas borradas ou ilegíveis.

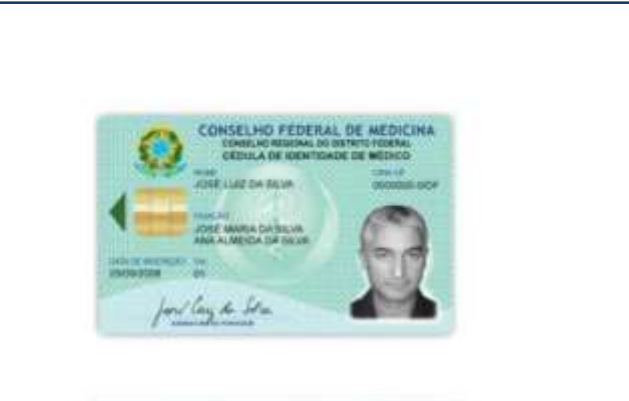

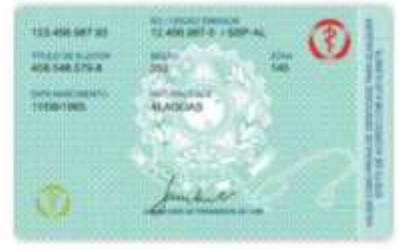

### **Cadastrar as atividades**

**Devem ser cadastradas todas as atividades de interesse sanitário exercidas** pelo estabelecimento**.**

Ex. Se for um hospital e tiver como **serviço próprio\*** tomografia, mamografia e lavanderia, estas atividades devem, obrigatoriamente, ser cadastradas.

\*vinculado ao próprio CNPJ

No caso de existirem serviços terceirizados, como laboratórios ou serviços de imagem, estes devem ter seu licenciamento próprio e cópia do alvará mantido pelo hospital.

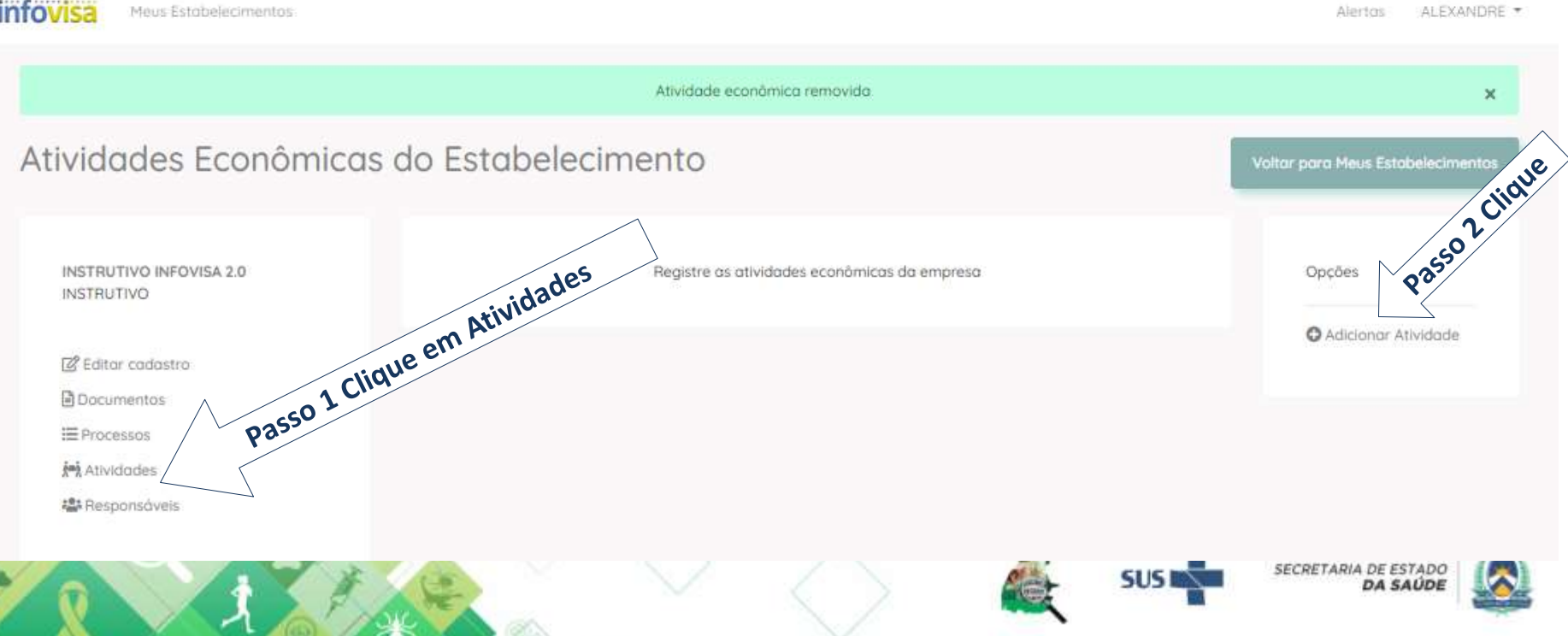

### **Cadastrar as atividades**

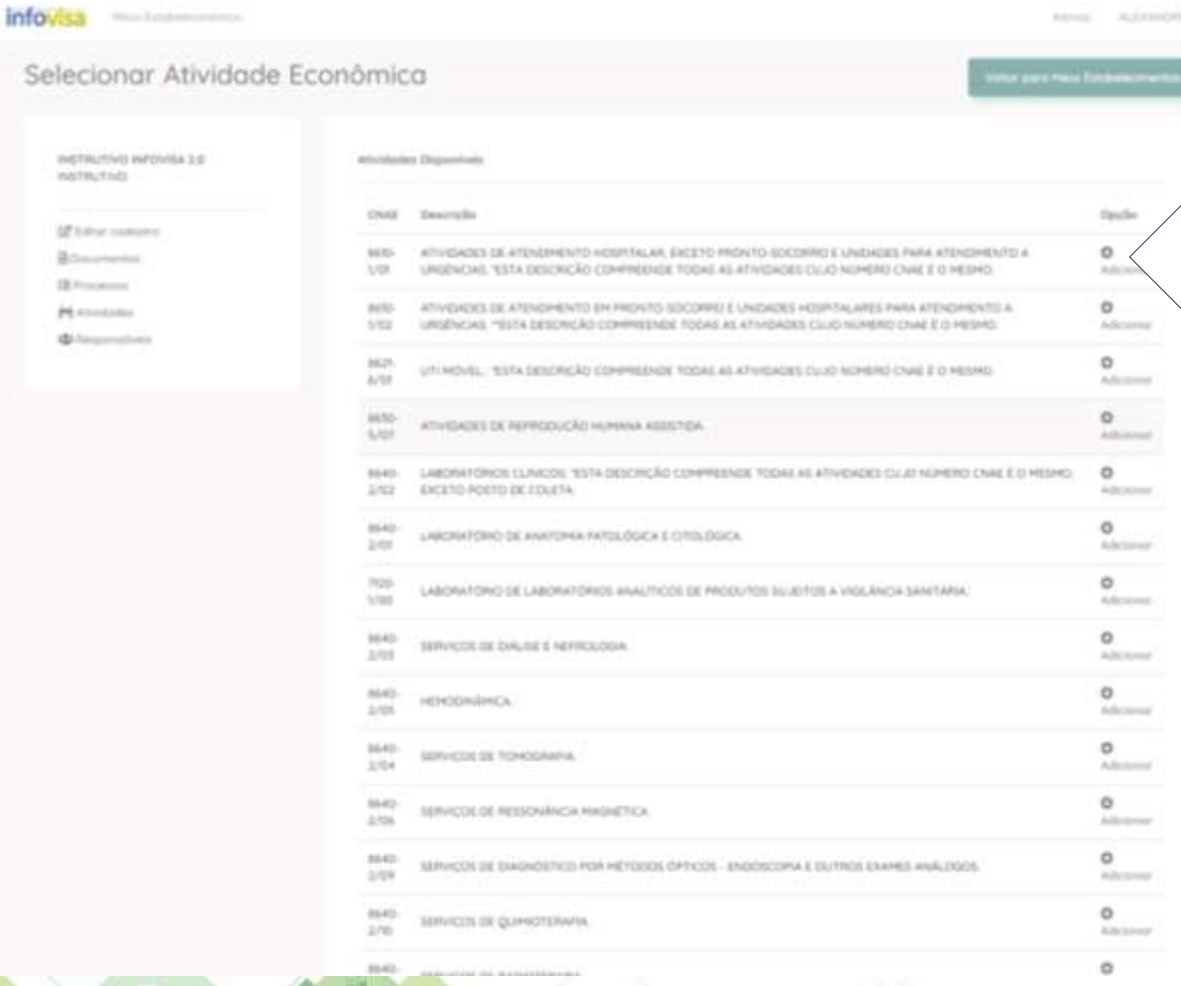

**Selecione a atividade e após clique em "Adicionar Atividade"**

Repita a operação para incluir todas as atividades exercidas pelo estabelecimento. Atividades de empresas terceirizadas não devem ser adicionadas.

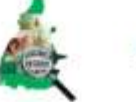

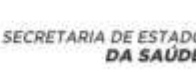

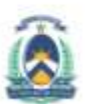

### **Cadastrar as atividades**

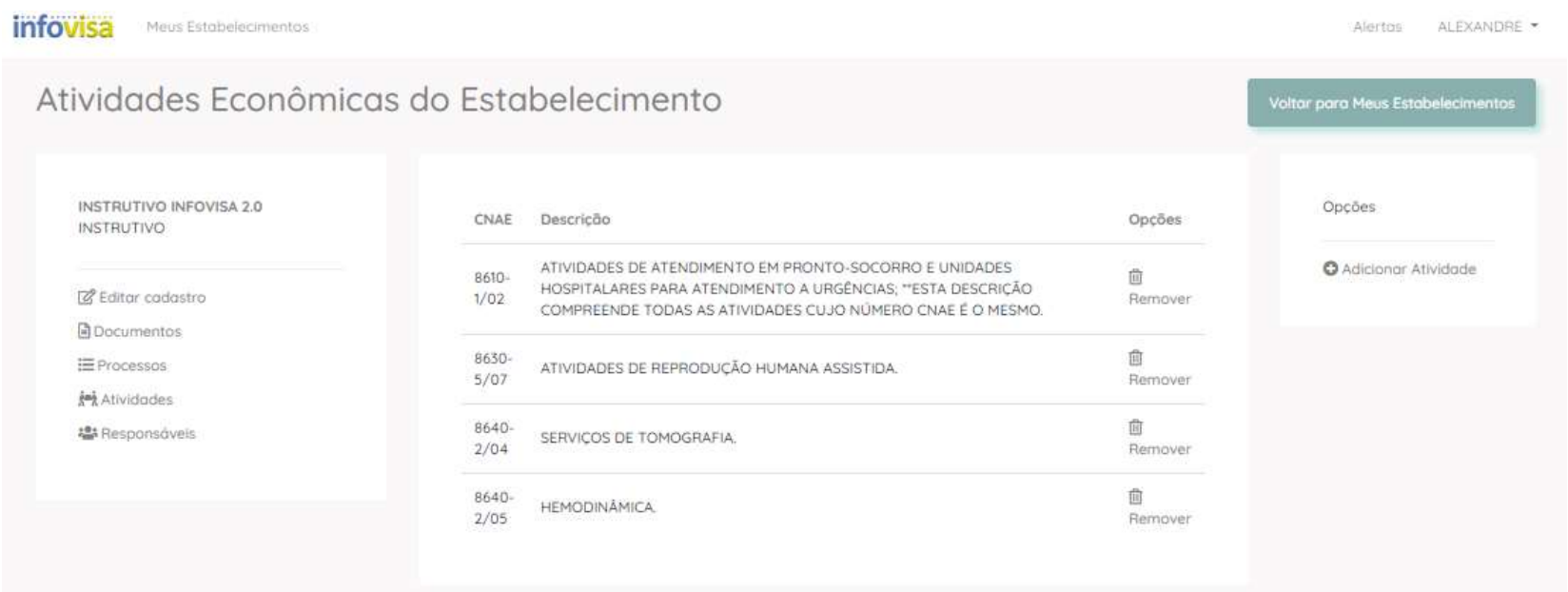

Se inseriu alguma atividade por engano clique em "remover" e confirme.

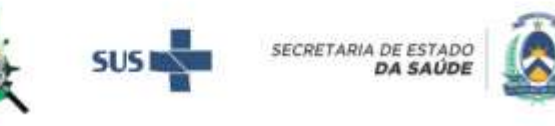

### **Processo de licenciamento sanitário**

infovisa Meus Estabelecimentos Alertos ALEXANDRE -

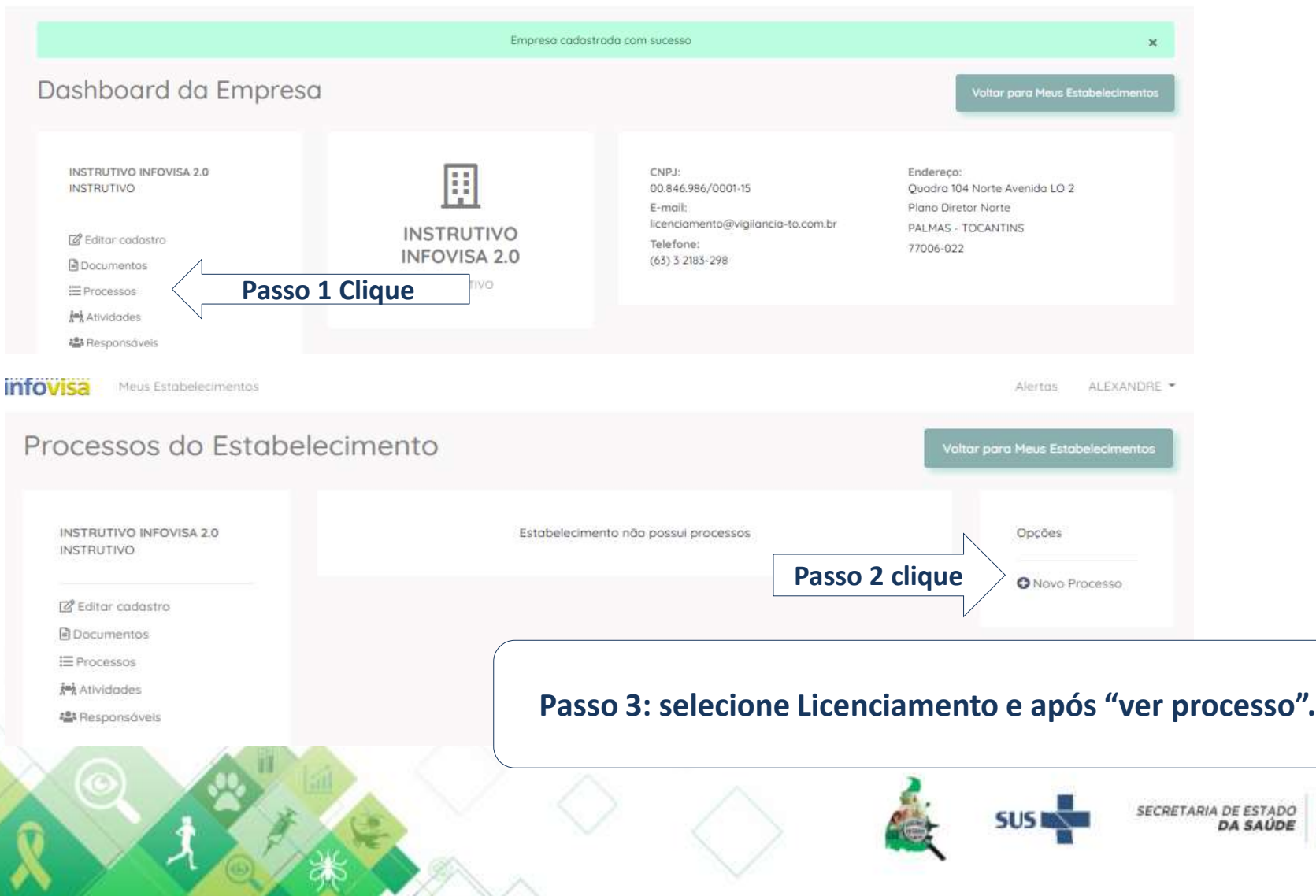

### **Relação de documentos HPP:**

- CNPJ: preferencialmente da unidade mantenedora Fundo municipal de Saúde.
- Parecer deferindo o projeto arquitetônico. Documento emitido pela Diretoria de Vigilância Sanitária. É um documento, não é o projeto arquitetônico e nem o carimbo de aprovado. Veja os modelos abaixo.
- Alvará de localização 2023: emitido pela prefeitura municipal.
- Certificado de responsabilidade técnica 2023.
- Cadastro no NOTIVISA print da página.
- Relação de equipamentos com RX mamografia, Rx fixo e móvel, tomografia.

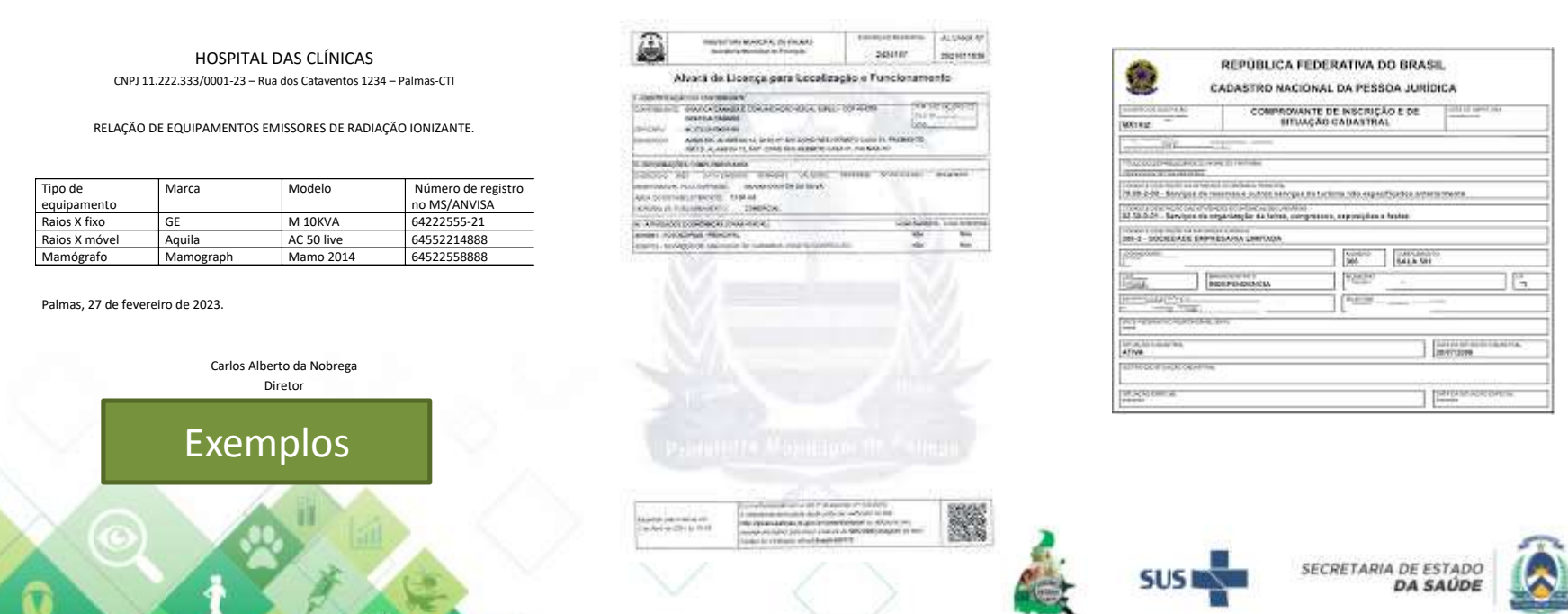

### **Relação de documentos HPP:**

• Exemplos de parecer de análise de projeto arquitetônico emitidos pela VISA.

SECRETARIA **TOCANTINS DA SAUDE** 

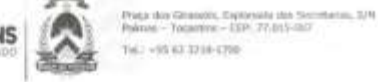

PARECER DE ANÁLISE DE PROJETO

N. \* 151/2021/SES/SV8/OVISA SGD: 2021/30559/116192 Processo: 2017/30551/000406 Date: 06/08/2021

1. Identificação:

Einil - EPP **Razão Speial**: Nome Fantasia: CNP.I:  $-10$ Endereco: Avenida Joaquim T. Segurado. Cidade: Palmas - TO.

2. Legislação adotada:

- Les Fiederal nº 6437, de 20 de agosto de 1977;
- Decreto Lei nº 680, de 23 de novembro de 1998;
- Resolução RDC 67, de 06 de outubra de 2007;
- Resolução RDC 222, de 07 de dezembro de 2018.

### 1. Decumentação Apresantada:

- Requerimento para analise de Projeto Arquitetónico de regularização:
- ART (Anotação de Responsabilidade Técnica) nº TO20210293295, da Engenheira Civil Jessyca de Palva Izza, RNP: 241614473-1:
- 
- 02 (dues) vias do Projeto Arquitetórico em 02 (dues) prenchas.

### 4. Analise da Documentação:

- 4.1. Adequação do projeto às atividades propostas pelo estabelecimento:
- O projeto fisico apresentado está de acordo com a proposta pretendida.
- 4.2. Funcionalidade do edificio:
- On fluxos de bubalho, material e insumos estão em conformidade, evitam problemas de funcionamento e de controle de contaminação.
- 4.3. Dimensionamento dos ambientes:
- Todas as aveas e denemiões lineares dos ambientos propostos estão em conformidade em relação ao dimensionamento ináximo exigido por regulamento técnico.
- 4.4. Especificação básica dos materiais:
- Os materiais de acabamento propositos estão de acordo com as exigências nomativas de uso por ambiente.

### 5. Conclusio:

Pelo exposto, está APROVADO o Projeto Básico de Arquitetura de regularização da drogaria e farmácia de manipulação de fórmulas do referido Estabelecimento. B

**NUMBERWAY** THE R. P. LEWIS CO., 24 VAN DRIVEN BY DRIVEN WAS CONSUMERED AND ANOTHER A CONSULTED ON THE PERSON OF money on interview, such mix side - Hispanicist multiple

**VIGILANCIA** FLASTE & BLA

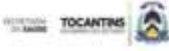

PARECER DE ANÁLISE DE PROJETO ARQUITETÔNICO - D: 7515.2022

PROJETO ARQUITETÓNICO, 2022 RI 800000022

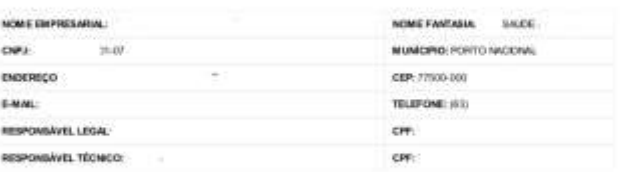

Painting, 10 de cultura de 3022

### La pielação adotada

Le president al C-5437, de 20 de agosto de 1977.<br>Decreto Lei el 1991, de 20 de reversion de 1999.<br>Decreto Lei el 1991, de 20 de reversion de 1999.<br>Resultado RDC - 31, de 20 de muluiro de 2011.<br>Resultado RDC - 22, de 29 de ADNT NUR-9050, on 03 de agosto de 2020.<br>ABNT NUR-9492, de 19 de junho de 2021.

### Documentação Apresentada

RRT (Registro de Responsabilidade Talmico) nº 11805A74 do Arguitato a Urbannia Of Jums) via do Memorial Describyc. 31 (cms) via do Projeto Arquitetórico are 31 (una) prancha

### Análise de Documentocio:

1. Autorpatyto do proprio da alfrédación proportiva pelo estabalacimento.<br>- O projeta freixe agressivado está de acordo con a proposta proteccida

2. Puncksywitchese de written:

- Os fices de tratafes, notarial a maures estão em confereirano, aviam problemas de fundamente o de contenir de contemiração.<br>3. Denominamento dos antientes:

Todas on knool-e dimension thronto dos artitentes proprieto andio em conformábile em relação ao dimensionamento minimo exigido

por regularmetto técnico.<br>4 Especificação hásica con meterium

- Os materiais no aceitemento proposto estão de acordo com as explimitas normalizas de uso por ambiente

### Conclusion

Pato available, with APROVADO o Projeto Boldon de Arquitetura para informa o pologuação do talento exteriormento.

### Observação

A aprovação dos PEA (Projetos de Sásico de Algulatora) prim vigilárcios sentidose não exclui a reconsiderar de mas emileção pelos A aproximate the PM (Photos are described by Alexandra personal and the second and more and approximately press<br>demand angles computers in Administryle (Nebus para respective surrounds) a startistical interact strongeles l

unimanante pelo manutante (els crecials de dice e pelo topramana ingul en estadorente), designado que a cien fo<br>escuelan artistas PMA apoiado a passar alcata fosi entro para epilcola santina competen. Ao para das anglés ci

A excupio do Projeto Aprovado lem veldade de 365 (hedentos e aresente a cinco das) o propresión do espadascomento deve mamer<br>Jergessos o Projeto Básico de Angeletas a o Parecer Termo final para consulta por sussilio das fi do Refurba e Angliagio. A stra deve, «brigatomente, ser iniciada no prazo de salitada do parecer biolista final As obras includas no prop de widade de person térrico feul e polarismente penínsulas por periodo superior a 200 (trasmita e sessonto das devem ter<br>ses PBA transitato, por mais de plantara de nova procesar na vigiliona sanitata competente, para Inciplação escritirio vigente

### Galvieta de Olivóira Telesira

Analista de Phiantos da Vigilánda Seridare Matrisule 11600526-2

Description institution electorisprinterial por GABRIELA DE GLAVERIA TERERIA en 10/10/2022 11:50:24

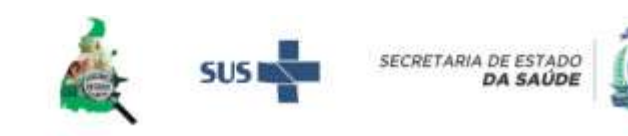

02 (dues) via do Memorial descritivo;

### **Relação de documentos HPP:**

• Certificado de Responsabilidade Técnica é emitido pelo CRM. O responsável técnico pelo hospital **será sempre o médico**. Nenhum outro profissional pode ser RT de hospital.

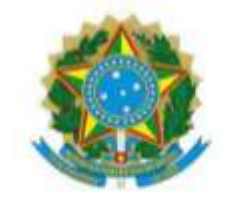

### **CONSELHO REGIONAL DE MEDICINA DO ESTADO DO TOCANTINS**

CERTIFICADO DE REGULARIDADE DE INSCRIÇÃO DE PESSOA JURÍDICA

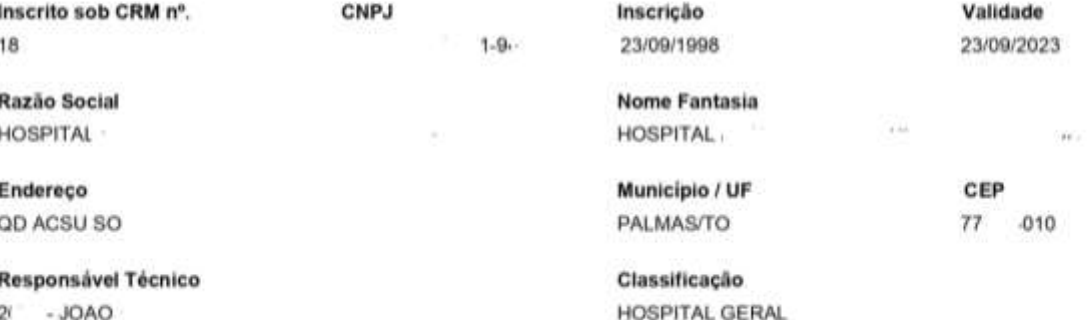

Este certificado atesta a REGULARIDADE da inscrição do estabelecimento acima neste Conselho Regional de Medicina, em cumprimento à Lei nº. 6.839, de 30/10/1980 e ás Resoluções CFM nº. 997 de 23/05/1980 e 1.980 de 11/07/2011. Ressalvada a ocorrência de alteração nos dados acima, este certificado é válido até 23/09/2023. Este certificado deverá ser afixado em local visível ao público e acessível à fiscalização.

Chave de validação nº. 7db81215543d41482107ca7c9c Emitida eletronicamente via internet em 23/09/2022

> Sua autenticidade poderá ser confirmada no site do CRM-TO: http://www.crmto.org.br/

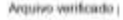

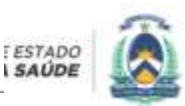

**SAU** 

# **NOTIVISA:**

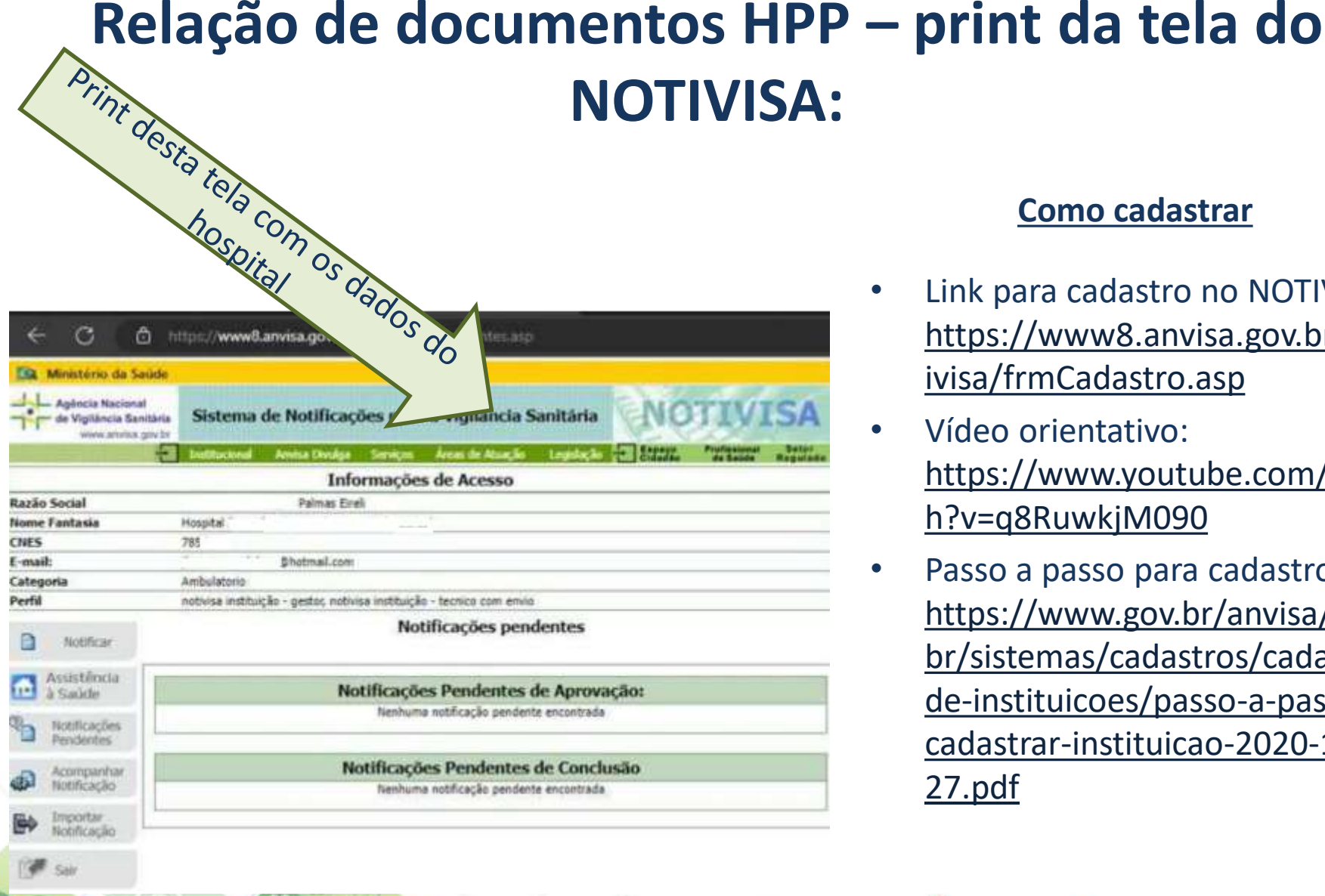

### **Como cadastrar**

- Link para cadastro no NOTIVISA: [https://www8.anvisa.gov.br/not](https://www8.anvisa.gov.br/notivisa/frmCadastro.asp) ivisa/frmCadastro.asp
- Vídeo orientativo: [https://www.youtube.com/watc](https://www.youtube.com/watch?v=q8RuwkjM090) h?v=q8RuwkjM090
- Passo a passo para cadastro: https://www.gov.br/anvisa/pt[br/sistemas/cadastros/cadastro](https://www.gov.br/anvisa/pt-br/sistemas/cadastros/cadastro-de-instituicoes/passo-a-passo-cadastrar-instituicao-2020-10-27.pdf)de-instituicoes/passo-a-passocadastrar-instituicao-2020-10- 27.pdf

**SECRETARIA DE ESTADO DA SAUD** 

### **Processo de licenciamento sanitário**

- A equipe de Licenciamento da DVISA vai verificar os documentos e emitir um parecer informando se a documentação está completa ou se falta algum documento ou correção do cadastro do estabelecimento ou responsável.
- No caso de documento que não atenda as especificações ou errados, haverá um alerta no processo e será necessário anexar o documento correto. Os documento que não estiverem

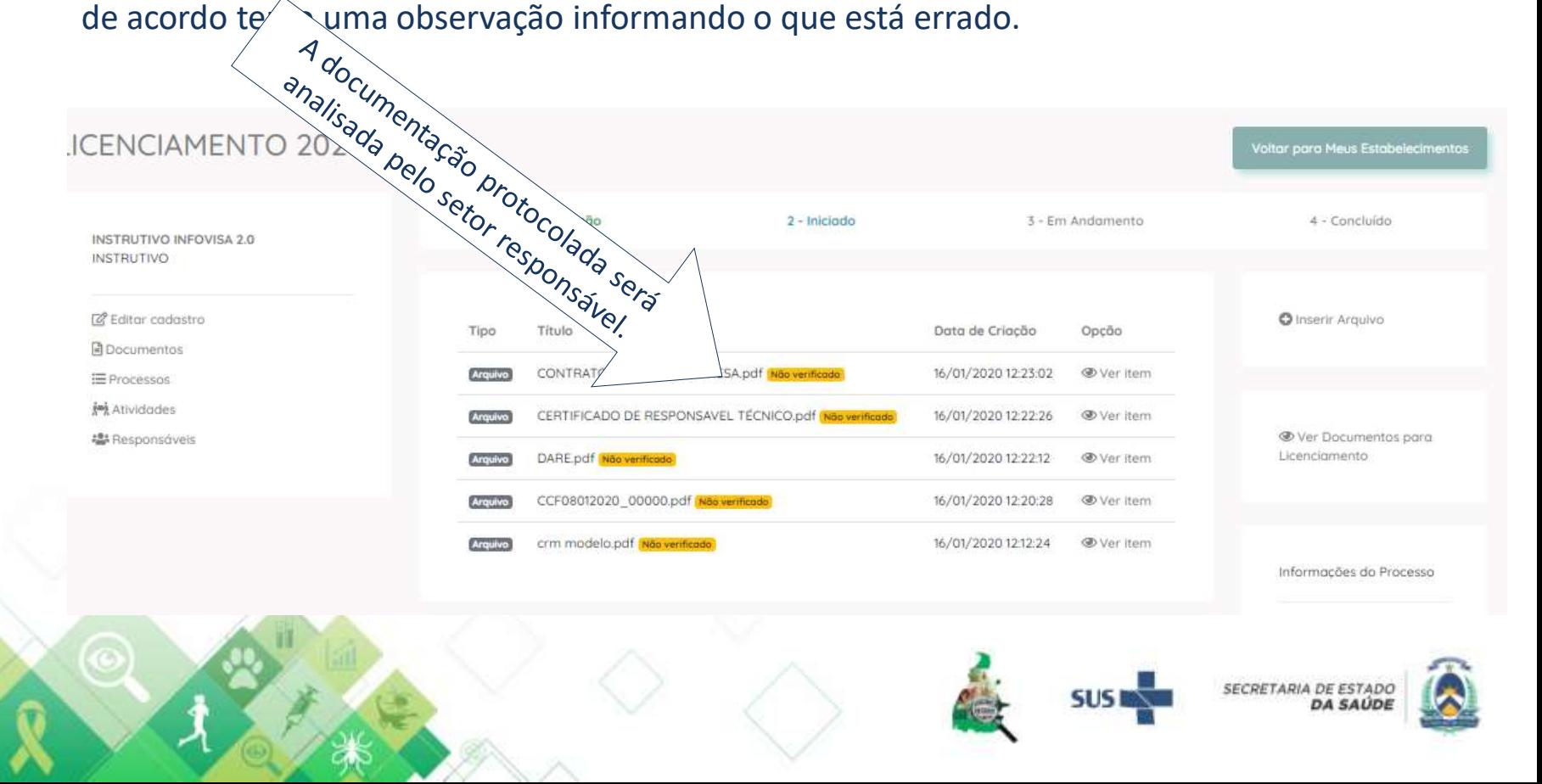

### **Processo de Licenciamento Sanitário (PLS)**

• Após a validação dos documentos e devido parecer definindo como documentação completa, o PLS é tramitado para o setor de inspeção para os encaminhamentos necessários – inspeção e emissão de documentos pertinentes às condições do hospital bem como o deferimento ou não da emissão do alvará sanitário.

Palmas, 02 de março de 2023.

### Gerência de Licenciamento e Regulação Sanitária.

Érica de Oliveira Moraes Rego – Gerente Erick Vinícius Rodrigues – Assessor de Licenciamento Alexandre Mattiello – Assessor de Licenciamento

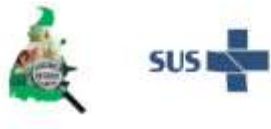

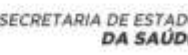

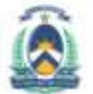